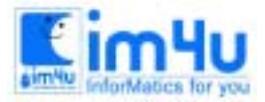

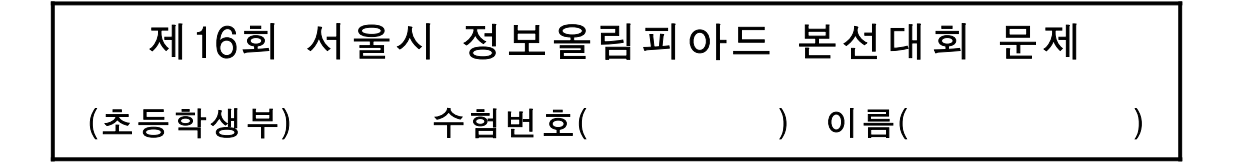

#### [문제 1] 보도블럭 설치

사각형으로 구성된 도로의 면적을 입력하여 입력된 면적만큼 보도블록을 깔려고 한다. 보도블록은 적색, 청 색, 황색의 3종류가 있고, 각 보도블록의 특성이 [그림1-1]과 같이 주어졌을 때 이를 처리하는 프로그램을 처리조건에 따라 작성하시오.

| 구분 | 크                         | 가격   | 수량 |
|----|---------------------------|------|----|
| 적색 | $20$ [cm] $\times$ 30[cm] | 1000 |    |
| 청색 | $10$ [cm] $\times$ 20[cm] | 800  | 20 |
| 황색 | $10$ [cm] $\times$ 10[cm] | 600  | 30 |

[그림1-1] 보도블록의 특성

<처 리 조 건 >

(1) 프로그램을 실행하면<보기1-1>과 같이 "면적을 입력하시오?"라는 메시지를 출력하고 도로 의 면적을 입력받는다.

< 보 기 1- 1> 초 기 화 면

면적을 입력하시오?

- ① 입 력 되 는 값 은 0 .1에 서 1.0 까 지 ( 소 수 점 이 하 1자 리 ) 로 제 한 하 며 , 입 력 범 위 를 벗 어 나 면 " 입 력 오 류 "를 출력하고 다시 입력받는다.
- ② 입력된 면적의 단위는 [m $^2$ ] 이다.
- $(2)$  면적을 입력하면 <보기1-2>와 같이 "계산하겠습니까?"라는 메시지를 출력하고, 'Y'를 입력 하면 도로의 면적에 일치하도록 보도블록을 깔 수 있는 방법을 출력하며. 'N'을 입력하면 프로그램을 종료한다.

< 보 기 1- 2 > 입 력 화 면

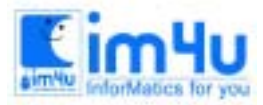

면 적을 입력 하시오? 55 EnterJ 입력오류 면 적을 입력하시오? 0.2 [Enter] 계 산 하 겠 습 니 까? Y [Enter ]

(3) 각각의 보도블록은 적어도 1개씩은 포함하여야 하며, 조건을 만족하는 방법이 여러 가지가 있을 경우에는 총비용이 적은값에서 큰값으로 정렬하여 <보기1-3>과 같이 출력한다. < 보 기 1- 3 > 출 력 화 면

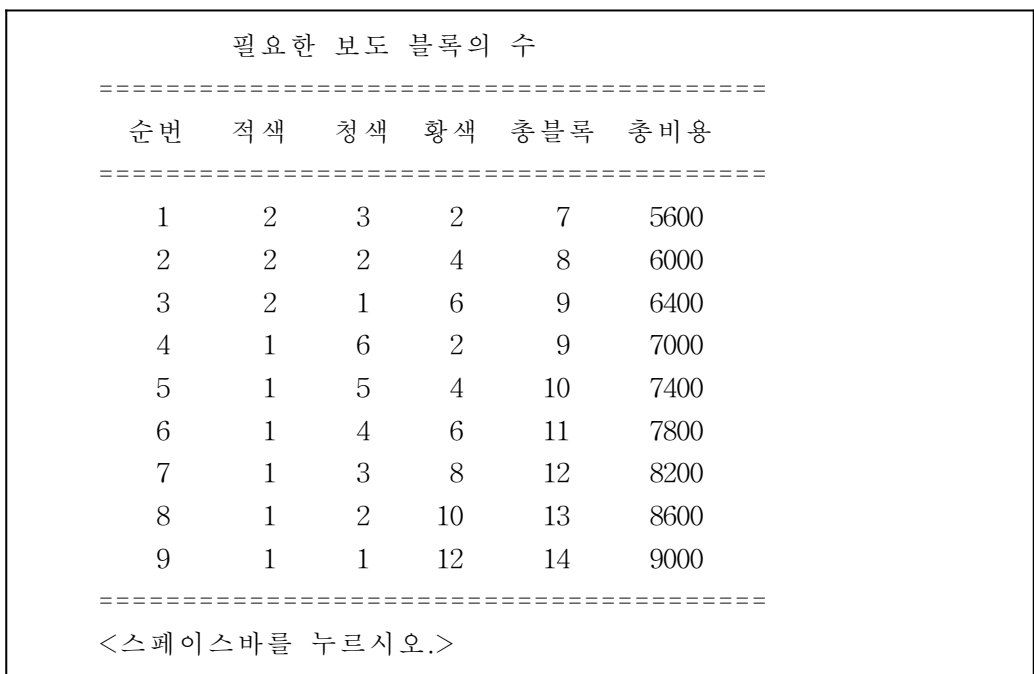

(4) 계속해서 <스페이스바>를 누르면 출력된 총비용의 평균값을 계산하고(소수 2자리까지 구 함). 평균값에 가장 근접한 경우의 총비용을 <보기1-4>와 같이 출력한다.

< 보기 1-4> 평균 값에 가장 근접한 경우

 ====================================== 총비용의 평균 : 7333.33 평균 값에 가장 근접한 경우의 총비용 : 7400 ====================================== 다 시 할 까 요 (Y/N) ?

 $(5)$  "다시할까요 $(Y/N)$  ?"라는 물음에 'Y'를 입력하면 프로그램이 재실행되고, 'N'을 입력하면 프로그램을 종료한다.

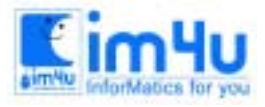

정보 영재 교육 세 터

한국정보과학아카데미(주) 전화 : 02)542-6707 http://www.im4u.co.kr

# [문제 2] 이미지데이타

사진이나 그림과 같은 화상자료를 컴퓨터에 입력하기 위해서는 사진을 작은 크기로 세밀하게 분할하고, 각 분할된 구역마다 밝기나 색상에 따라서 적절한 숫자로 변환을 하여야 한다. 이렇게하여 만들어진 자료를 이미지 데이터라고 한다. 다음 처리 조건에 따라 이미지를 처리하는 프로그램을 작성하시오.

<처리조건>

 (1) 예를 들어, [그림2-1]과 같은 원본 이미지 데이터가 주어졌을 때, 이것을 조사하여 잡음을 제거하고, 또 부분적으로 '같은 이미지'가 존재하는가를 알아보려고 한다.

| 2              | 2 |     |                  |   |   |   | 2 | 2              | 1 |   |  |
|----------------|---|-----|------------------|---|---|---|---|----------------|---|---|--|
| $\overline{2}$ | 9 | 0   | $\overline{2}$   |   | 0 |   |   | $\overline{2}$ |   |   |  |
|                |   | ( ) | 0                | 8 | 8 | 8 | 8 | O              |   |   |  |
|                |   |     |                  | 9 | 8 | 9 | 8 |                |   | 6 |  |
|                |   | 0   | $\overline{2}$   | 9 | 8 |   | 8 |                |   | 6 |  |
| 2              | З | 0   |                  | 9 | 9 |   | 9 | $\overline{2}$ | 2 |   |  |
|                |   | 8   | 0                |   |   |   |   |                |   |   |  |
|                |   | 2   | $\left( \right)$ |   |   |   |   |                |   |   |  |

[그림2-1] 원본 이미지

- ① 원본 이미지는 가로 12개, 세로 8개로 분할되며, 각각의 나누어진 분할을 픽셀이라 한다. ② 각 픽셀에 기입된 숫자 0∼9는 흰색부터 검정까지의 명도를 의미한다.
- (2) 프로그램을 실행하면 원본 이미지 데이터가 저장된 파일명을 <보기2-1>과 같이 입력받는다. <보기2-1> 이미지 데이터의 파일명 입력

이미지 파일명을 입력하시오 ? A:INPUT.TXT Enter-

- ① 파일의 내용은 <보기2-2>와 같이 가로(12)×세로(8) 개의 각 픽셀에 해당하는 숫자가 연속하여 들어 있다.
- ② 숫자와 숫자 사이에는 공백이 없다.
- <보기2-2> 파일의 내용(파일명: INPUT.TXT)

(3) 프로그램을 실행하면 <보기2-3>과 같이 초기 화면을 출력한다.

<보기2-3> 초기 화면

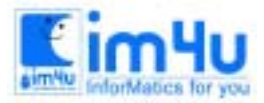

# 1) 원본 이미지 2 2 0 1 1 0 0 2 2 1 1 1 2 9 0 2 1 0 1 0 2 1 1 1

 0 0 0 0 8 8 8 8 0 1 1 2 1 1 0 1 9 8 9 8 1 1 6 1 1 1 0 2 9 8 7 8 1 1 6 1 2 3 0 1 9 9 7 9 2 2 1 1 1 1 8 0 1 0 0 0 1 1 1 1 1 1 2 0 1 0 0 0 1 1 1 1

<스페이스바를 누르시오.>

- (4) 계속해서 <스페이스바>를 누르면 다음 규칙에 따라 원본 이미지에 존재하는 잡음 픽셀을 모두 0으로 바꾼 후 결과를 출력한다.
- ① 임의 한 픽셀을 중심으로 이웃하는 8방향의 각 픽셀을 조사한다.(단, 가장자리에 위치한 픽셀은 이웃 하는 픽셀이 8방향이 되지 않으며, 실제 이웃하는 픽셀만 조사함)
- ② 주변 8방향의 픽셀값 보다 현재의 픽셀값이 모두 4 이상 차이가 나면, 현재의 픽셀은 잡 음으로 처 리한다.
- (5) [그림2-1]의 원본 이미지에 대하여 잡음 픽셀을 수정한 결과는 <보기2-4>와 같다. <보기2-4> 잡음 픽셀 수정 후 결과

- (6) 계속해서 <스페이스바>를 누르면 원본 이미지 안에서, 부분적으로 같은 이미지가 존재하 는 지를 검사한다. 부분적으로 '같은 이미지'는 다음의 조건에 의하여 판별한다.
	- ① 검색할 부분 이미지의 크기는 3×3픽셀로 고정한다.
	- ② 검사할 숫자의 배열(3×3픽셀)이 동일한 경우가 2개 이상 있으면 같은 이미지가 존재하는 것으로 판별 한다
	- ③ 숫자의 배열(3×3픽셀)을 90도, 180도, 270도 회전하면서 ②의 과정을 반복 확인한다.

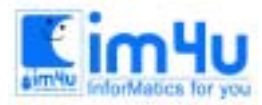

 예) 같은 이미지의 판별(A부분과 B부분은 같은 이미지)  $2 2 0 1 1 0 0 2 2 1 1 1 \rightarrow$  2 0 0 2 1 0 1 0 2 1 1 1 A  $0 0 0 0 8 8 8 8 0 1 1 2 \rightarrow$  1 1 0 1 9 8 9 8 1 1 6 1 1 1 0 2 9 8 7 8 1 1 6 1 2 3 0 1 9 9 7 9 2 2 1 1 1 1 0 0 1 0 0 0 1 1 1 1 1 B  $1 1 2 0 1 0 0 0 1 1 1 1 1 1$ 

 (7) 부분적으로 동일한 이미지가 존재하면 해당 위치를 <보기2-5>와 같이 모두 '#'으로 표시한다. <보기2-5> 부분적으로 동일한 이미지 검사

( 8 ) "다시할까요(Y/N) ?"라는 물음에 'Y'를 입력하면 프로그램이 재실행되고, 'N'을 입력하면 프로그램을 종료한다.

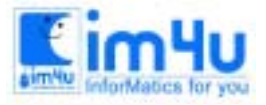

한국정보과학아카데미(주) 전화 : 02)542-6707 http://www.im4u.co.kr

# [문제 3] 색칠작업

돌석이는 물감과 팔레트를 사용하여 색칠작업을 하고자 한다. 팔레트는 3칸으로 나누어져 있으며, 각각 한 가지의 물감을 담을 수 있다. 만일 3칸의 팔레트가 모두 담겨져 있는데, 새로운 색을 사용하고자 하면 이미 담겨진 물감 중의 하나를 선택하여 깨끗이 비우고 새로운 물감을 담아야 하므로 매우 불편하다. 따라서 팔 레트를 비우는 회수를 최소로 하여 색칠 작업을 완성하는 방법을 찾고자 한다. 불행히도 돌석이가 사용해 야 할 색상의 순서는 정해져 있으며 알파벳을 사용하여 입력을 받아야 한다. 돌석이는 어떠한 순서로 팔레트를 비워가며 색칠 작업을 해야하는가 ? 또한 돌석이가 팔레트를 비우는 최 소 회수는 몇 회인가 ? 이를 처리할 수 있는 프로그램을 처리조건에 따라 작성하시오.

<처 리 조 건 > (1) 프로그램을 실행하면 사용할 색상의 순서를 <보기3-1>과 같이 입력 받는다.

<보기3-1> 사용할 색상의 순서 입력

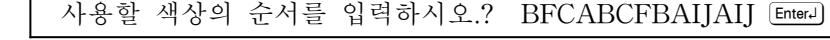

① 색상의 종류는 총 10가지이며, A∼J의 영대문자를 사용하여 색을 구별한다.

② 사용할 색상의 순서는 영대문자를 연속으로 입력하며, 최대 20개까지 입력이 가능하다.

 (2) 색상의 순서를 입력하면 팔레트의 초기 상태를 <보기3-2>와 같이 출력한다. <보기3-2> 팔레트의 초기 상태 출력

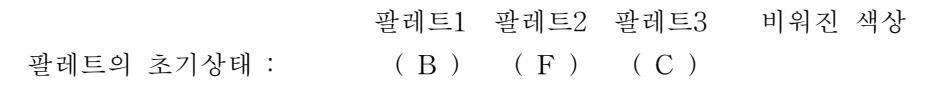

 (3) <스페이스바>를 1회 누를 때마다 팔레트의 변경 상태를 <보기3-3>과 같이 출력한다. <보기3-3> 팔레트의 변경 상태 출력( '?'표는 실제의 색상을 출력해야 함)

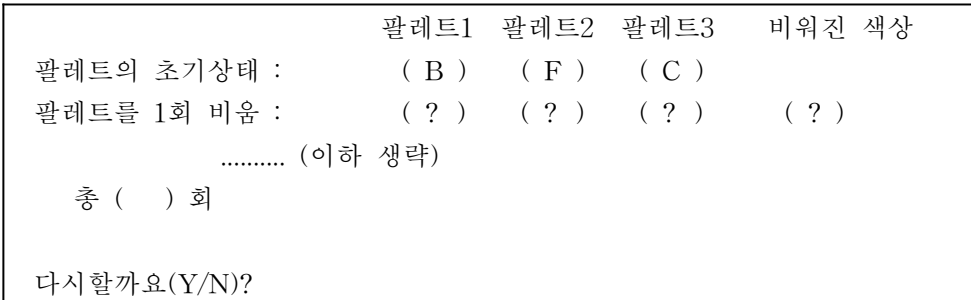

- (4) 3칸의 팔레트 중에서 어느 곳을 선택하여 색을 비워도 동일한 결과(총비운 회수가 동일한 경우)가 생 기는 경우는 가장 왼쪽칸의 팔레트를 비우는 것으로 처리한다.
- (5) 색칠 작업이 모두 완료되었을 때는 팔레트를 비운 최종 회수를 출력한다.
- ( 6 ) "다시할까요(Y/N) ?"라는 물음에 'Y'를 입력하면 프로그램이 재실행되고, 'N'을 입력하면 프로그램을 종료한다.

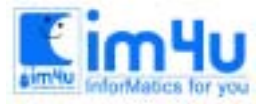

한국정보과학아카데미(주) 전화 : 02)542-6707 http://www.im4u.co.kr

# [문제 4] 문자조합계산

첩보원 007은 숫자를 계산할 때, 다른 사람이 모르는 방법을 사용한다. [그림4- 1]은 007이 사용하는 문자 조합 십진법 계산기이다. 이와 같은 문자 조합 계산기 프로그램을 다음 처리조건에 따라 작성하시오.

[그림4-1] 문자 조합 십진법 계산기

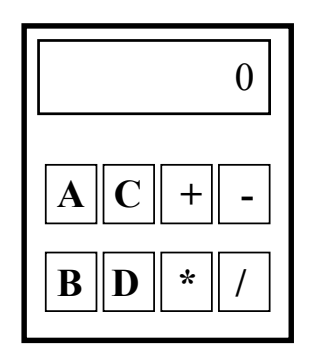

<처리조건>

- (1) 문자 조합 계산기는 다음과 같은 규칙을 따른다.
- ① 입력 가능한 문자는 'A', 'B', 'C', 'D', '+', '-', '\*', '/' 등의 8개가 있다.
- ② A=0, B=1, C=2, D=7의 "문자값"을 갖는다.
- ③ 입력된 영문자는 반드시 앞쪽에서부터 2개씩 조합하여 1개(한자리)의 10진수로 처리한다. 예)  $A(x)$ ,  $AAA(x)$ ,  $AA(\bigcirc)$ ,  $AB(\bigcirc)$ ,  $DC(\bigcirc)$
- ④ 2개씩 결합된 문자조합이 의미하는 실제의 10진수 값은 다음과 같다.
- 왼쪽의 문자값이 오른쪽 문자값 보다 크거나 같으면 문자조합의 값은 각각의 문자값의 합이다. 예)  $DC = 7 + 2 = 9$ ,  $CC = 2 + 2 = 4$
- 오른 쪽의 문자값이 왼쪽의 문자값보다 크면 문자조합의 값은 오른쪽의 문자값에서 왼쪽의 문자값을 뺀 값이다. 예) CD = (7-2) = 5, BC = (2-1) = 1
- ※ 문자조합이 DD인 경우는 사용하지 않는다.
- ⑤ 연산자는 덧셈('+'), 뺄셈('-'), 곱셈('\*'), 나눗셈('/')의 4가지가 있으며, 곱셈과 나눗셈을 먼저 계산하고 덧셈, 뺄셈을 나중에 계산한다.
- (2) 프로그램을 실행하면 계산할 <보기4-1>과 같이 수식을 입력 받는다. <보기4-1> 수식의 입력

수식 입력? ACCBCB+ABDC-CCAAAA+DA [Enter]

 ① 수식의 입력은 문자조합, 연산자, 콤마 등으로 구성되며, 최대 30문자 이하이다. ② 연산에 사용하는 숫자의 크기는 10진법을 기준으로 3자리수 이하이다. ③ 위 수식은 십진수로 표현하면 233+19-400+7이 된다.

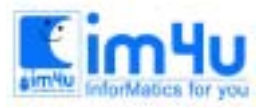

정보영재교육센터

한국정보과학아카데미(주) 전화 : 02)542-6707 http://www.im4u.co.kr

 (3) 입력된 수식에 오류가 있으면 <보기4-2>와 같이 "입력오류"를 출력하고 다시 입력받는다. <보기4-2> 입력오류 출력

수식 입력? BD, DB Enter-입력 오류 !!!

 (4) 입력된 수식에 오류가 없으면 수식의 결과값을 <보기4-3>과 같이 출력한다. <보기4-3> 결과값의 출력

수식 입력? ACCBCB+ABDC-CCAAAA+DA [EnterJ] 결과= -141 다시할까요(Y/N)?Y<del>[Enter</del>] 수식 입력? ACCBCB\*BB-ABDCDC [Enter」 결과= 267 다시할까요(Y/N)?Y [Enter-수식 입력? ABAAAB/ACAA Enter- 결과= 몫=5, 나머지=1 다시할까요(Y/N)?N [Enter ]

- ① 계산 결과는 10진법 아라비아 숫자로 출력한다.
- ② 나눗셈은 몫과 나머지를 둘 다 출력한다.
- ( 5 ) "다시할까요(Y/N)?"라는 물음에 'Y'를 입력하면 프로그램이 재실행되고, 'N'을 입력하면 프로그램을 종료한다.

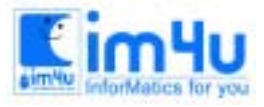

한국정보과학아카데미(주) 전화 : 02)542-6707 http://www.im4u.co.kr

# [문제 5] 버스노선

다음 그림은 어느 도시의 정류장과 버스 노선을 나타낸 것이다. 그림에서 ⓐ,ⓑ,ⓒ,ⓓ,ⓔ,ⓕ는 정류장을 나타 내고, 연결선은 도로를 나타내다. 정류장 @ 지점에서 (f) 지점까지 가려고 할 때, 하나의 정류장을 한번만 지나서 갈 수 있는 경우를 찾는 프로그램을 작성하고자 한다. 다음 처리 조건에 따라 프로그램을 작성하시 오.

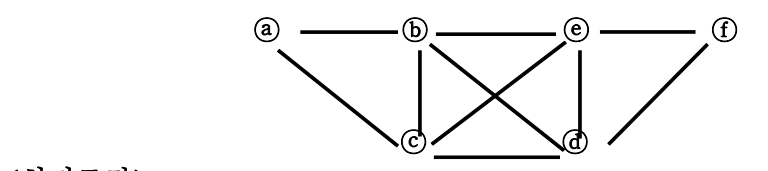

<처리조건>

(1) 위의 도로 중에서 공사로 인하여 임의의 구간을 폐쇄하였다고 하다. 이 폐쇄된 도로 구간을 <보기5-1>과 같이 입력받는다. 폐쇄된 도로는 2개까지 입력받을 수 있고 폐쇄된 도로가 없 을 경우 n을 입력한다.

< 보 기 5 - 1> 폐 쇄 된 도 로 의 구 간 입 력

폐쇄된 도로는?  $a.c$   $[EnterJ]$ 폐쇄된 도로는?  $d, f$   $[Enter -]$ 폐쇄된 도로는?  $n$   $[Enter]$ 

(2) 이 용 가 능 한 노선 을 < 보기 5-2> 와 같 이 출 력 한 다 .

- 1 노선의 출력은 정류장 명칭을 버스가 지나가는 순서로 출력한다.
- ② 노선의 출력 순서는 지나야 하는 정류장 수가 적은 것부터 출력하며, 정류장 수 가 같은 경우에는 노선 (알파벳 문자열)을 오름차순으로 정렬하여 출력한다.
- ③ 이용 가능한 노선이 존재하지 않는 경우에는 "경로없음"을 출력한다. <보기 5-2> 이 용 가 능 한 노선 의 출 력

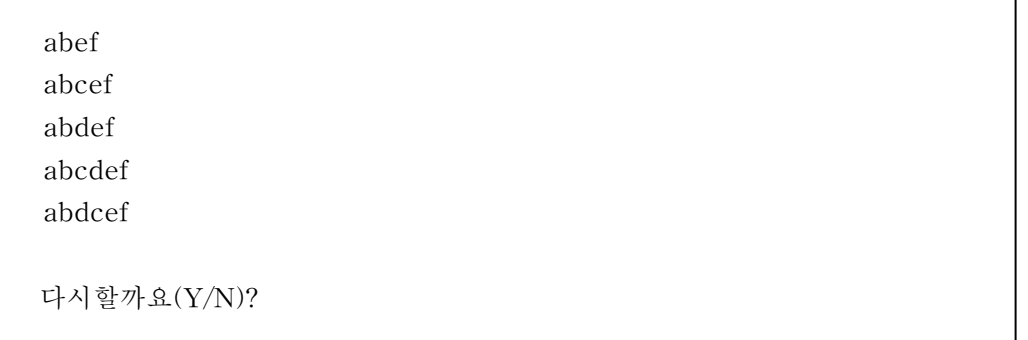

 $(3)$  "다시 할까요 $(Y/N)$ ?"라는 물음에 'Y'를 입력하면 프로그램이 재실행되고, 'N'을 입력하면 프로그램을 종료한다.